# 形態素解析システム

『 茶筌』 version 2.4.0 使用説明書

松本裕治 高岡一馬 浅原正幸

平成 19 年 3 月

Copyright © 2007 奈良先端科学技術大学院大学 情報科学研究科 自然言語処理学講座

Morphological Analysis System ChaSen 2.4.0 Users Manual Yuji Matsumoto, Kazuma Takaoka and Masayuki Asahara Copyright (c) 2007 Nara Institute of Science and Technology All rights reserved.

Redistribution and use in source and binary forms, with or without modification, are permitted provided that the following conditions are met:

- 1. Redistributions of source code must retain the above copyright notice, this list of conditions and the following disclaimer.
- 2. Redistributions in binary form must reproduce the above copyright notice, this list of conditions and the following disclaimer in the documentation and/or other materials provided with the distribution.
- 3. The name Nara Institute of Science and Technology may not be used to endorse or promote products derived from this software without specific prior written permission.

THIS SOFTWARE IS PROVIDED BY Nara Institute of Science and Technology "AS IS" AND ANY EXPRESS OR IM-PLIED WARRANTIES, INCLUDING, BUT NOT LIMITED TO, THE IMPLIED WARRANTIES OF MERCHANTABILITY AND FITNESS FOR A PARTICULAR PURPOSE ARE DISCLAIMED. IN NO EVENT SHALL THE Nara Institute of Science and Technology BE LIABLE FOR ANY DIRECT, INDIRECT, INCIDENTAL, SPECIAL, EXEMPLARY, OR CONSEQUEN-TIAL DAMAGES (INCLUDING, BUT NOT LIMITED TO, PROCUREMENT OF SUBSTITUTE GOODS OR SERVICES; LOSS OF USE, DATA, OR PROFITS; OR BUSINESS INTERRUPTION) HOWEVER CAUSED AND ON ANY THEORY OF LIABILITY, WHETHER IN CONTRACT, STRICT LIABILITY, OR TORT (INCLUDING NEGLIGENCE OR OTHER-WISE) ARISING IN ANY WAY OUT OF THE USE OF THIS SOFTWARE, EVEN IF ADVISED OF THE POSSIBILITY OF SUCH DAMAGE.

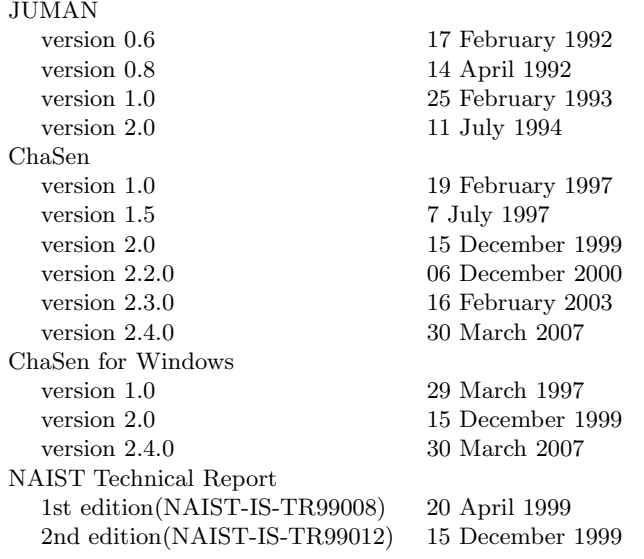

# 目 次

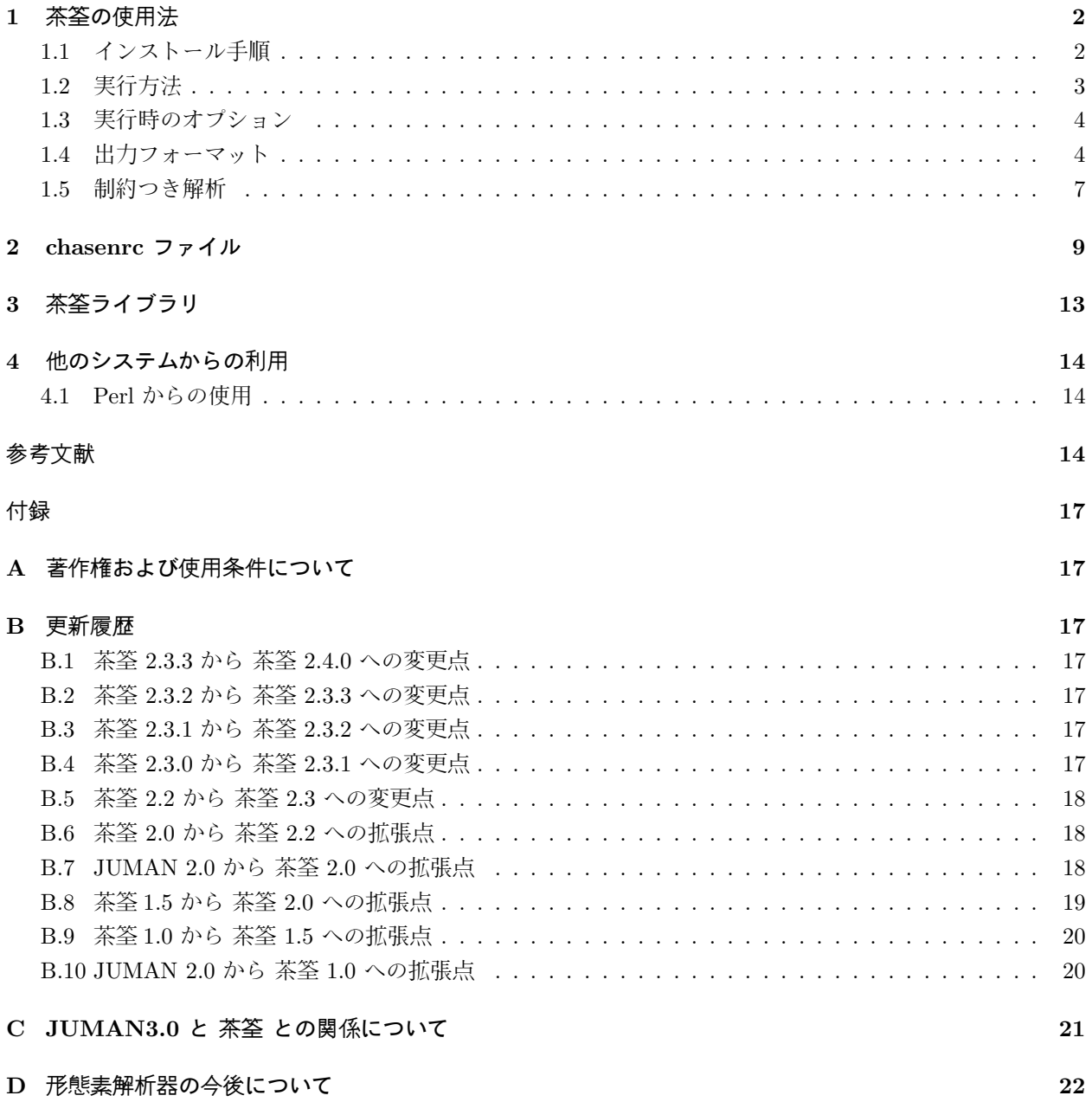

# はじめに

計算機による日本語の解析において、欧米の言語の解析と比べてまず問題になるのに次の2点があります. 一つ は 形態素解 析の 問題で す . ワー ド プロ セ ッ サ の 普及な ど に よ っ て 日本語の 入力に は 大き な 問題が な く な り ましたが, 計算機による日本語解析では, まず入力文内の個々の形態素を認識する必要があります. これには 実用に耐えられるだけの大きな辞書も必要であり、これを如何に整備するかという問題も同時に存在します. もう一つの問題として、日本語には広く認められ同意を得られた文法、ないし、文法用語がないという現実で す. 学校文法の単語分類および文法用語は一般には広く知られていますが, 研究者の間ではあまり評判がよく ありませんし、計算機向きではありません.

日本語の解析に真っ先に必要な形態素解析システムは、多くの研究グループによって既に開発され技術的な 問題が洗い出されているにも係わらず, 共通のツールとして世の中に流布しているものはありません. 計算機 可読な日本語辞書についても同様です.

本システムは、計算機による日本語の解析の研究を目指す多くの研究者に共通に使える形態素解析ツールを 提供するために開発されました. その際, 上の二つ目の問題を考慮し, 使用者によって文法の定義, 単語間の 接続関係の定義などを容易に変更できるように配慮しました.

大学で小人数で開発したシステムであり,色々な点で不完全な部分があると思います.可能な限り順次改良 を重ねる予定です. 皆様の寛容な利用をお願いいたします.

本茶筌システムの原形は、京都大学長尾研究室および奈良先端科学技術大学院大学情報科学研究科において 開発された日本語形態素解析システム JUMAN(version2.0) です. JUMAN は、京都大学および奈良先端科学 技術大学院大学のスタッフおよび多くの学生の協力を得て作成したものです. また, 辞書に関しては, Wnn か な漢字変換システムの辞書,および,ICOTから公開された日本語辞書を利用し,独自に修正を加えました. JUMAN 2.0 をともに開発した東京大学の黒橋禎夫氏, 現在キヤノン勤務の妙木裕氏には特に感謝いたします.

JUMAN 開発のきっかけを作って下さった長尾真先生に感謝します. JUMAN 開発に関して様々な形で協力 していただいた筑波大学宇津呂武仁氏に感謝します. 奈良先端大在学時の知念賢一氏には、茶筌システムの開 発に関して多くの助言をいただきました. 奈良先端大在学時の今一修氏, 今村友明氏, 北内啓氏には茶筌1.0 お よび茶筌 2.0 β版の開発の際に山下達雄氏, 平野善隆氏, 松田寛氏には茶筌 2.0 版および茶筌 2.2 版の開発の際 に種々の助力をいただきました. 両氏および茶筌の開発に協力いただいた松本研究室のメンバーに深く感謝し ます. 奈良先端大の鹿野清宏教授を代表とする「日本語ディクテーション基本ソフトウェアの開発」グループ の方々には,IPA 品詞体系辞書の大幅な整備を行っていただきました.特に,御尽力いただいた法政大学の伊 藤克亘氏, ASTEM の山田篤氏に感謝いたします. 話し言葉の解析を中心にして辞書の整備に様々な助言をい ただいた千葉大の伝康晴氏に感謝します. 奈良先端大在学時の高林哲氏,工藤拓氏には autoconf, automake 化および RPM パッケージ作成に多くの助言をいただきました. ゴーチュイリン氏, 鄭育昌氏, 呂嘉氏には中 国語版辞書の整備に尽力していただきました。また、一人一人の名を挙げることはできませんが、茶筌システ ムに対して多くのコメントと質問をいただいた利用者の方々に感謝します.

平成 19 年 3 月 30 日

本システムに関するお問い合わせは以下にお願いします. 〒 630-0192 奈良県生駒市高山町 8916-5 奈良先端科学技術大学院大学 情報科学研究科 自然言語処理学講座 Tel: (0743)72-5240, Fax: (0743)72-5249 E-mail: chasen@is.naist.jp URL: http://chasen-legacy.sourceforge.jp/

# 1 茶筌の 使用法

- 1.1 インストール手順
	- 1. 必要なツールをインストールする. 茶筌をコンパイルするには以下のツールが必要である.
		- Darts<sup>1</sup> バージョン 0.3 以降
		- (システムに標準装備されていなければ) libiconv
	- 2. 'configure' を実行する.

```
% ./configure
```
 $\sqrt{2}$ 

● Darts のヘッダファイルを指定する場合

% ./configure --with-darts=/usr/local/include

• libicon ✓ <sup>v</sup> を使う 場合

```
% ./configure --with-libiconv=yes
```
• libicon ✓ <sup>v</sup> <sup>の</sup> 場所を指定す <sup>る</sup> 場合

```
% ./configure --with-libiconv=/usr/local
```
コンパイラやコンパイルオプションは自動的に設定される.

configure の詳しい使用法については INSTALL あるいは './configure --help' の出力を参照のこと.

 $\sqrt{2\pi}$ 

✒ ✑

 $\sqrt{2\pi}$ 

 $\left\langle \frac{1}{2} \right\rangle$ 

 $\sqrt{2\pi}$ 

✒ ✑

✒ ✑

✒ ✑

 $\left\langle \frac{\partial}{\partial x_i} \right\rangle$ 

3. 'make' を実行する.

% make

茶筌本体の実行ファイルは chasen/chasenに, ライブラリは lib/に, 辞書作成のプログラムはmkchadic/ 以下に作成される. OS 標準の make を使うとコンパイルに失敗することがある. その場合は GNU make を使用する.

4. 'make install' を実行する.

% make install

バージョン 2.1 からインストール先ディレクトリが変更されており、デフォルトでは以下の場所にインス トールされる. PREFIX は ./configure --prefix で指定することができる(デフォルトは /usr/local).

 $1$  http://cl.aist-nara.ac.jp/%7etaku-ku/software/darts/

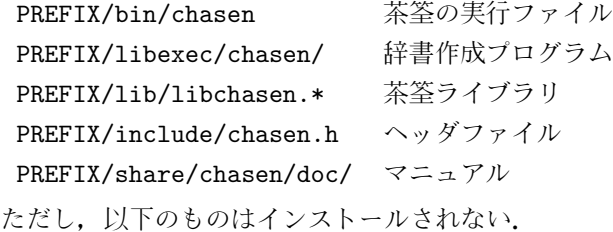

```
perl/ChaSen.pm Perl モジュール
```
chasenrc はシステムインストール時にはインストールされない. 辞書 (ipadic-2.6.0 以降) インストール時 に chasen-config から chasenrc のパスを受け取り, PREFIX/etc 以下に chasenrc がない場合に自動的に コピーされる. 既に PREFIX/etc 以下に chasenrc がある場合コピーされないため管理者が手で変更する必要 がある.

### 1.2 実行方法

システムの実行ファイルは, 'make install' によって PREFIX/bin/chasen などにインストールされる.

● 形態素解析の実行

茶筌は, 以下のように chasen コマンドを実行することにより起動される.

% chasen [オプション] [ファイル名...]

標準入力,または引数で指定されたファイルから一行ごとに文を読み込んで形態素解析処理を行なう.

 $\sqrt{2\pi}$ 

✒ ✑

• 処理内容

コスト最小 (それぞれの形態素の区切りで最小コストとの差が許容されるコスト幅以内)の解を求め、結 果をオプションに従って表示する. 各オプションの意味は次節にまとめる.

 $\sqrt{2\pi}$ 

• 使用例

入力ファイルを引数として指定できる. 以下に使用例を示す.

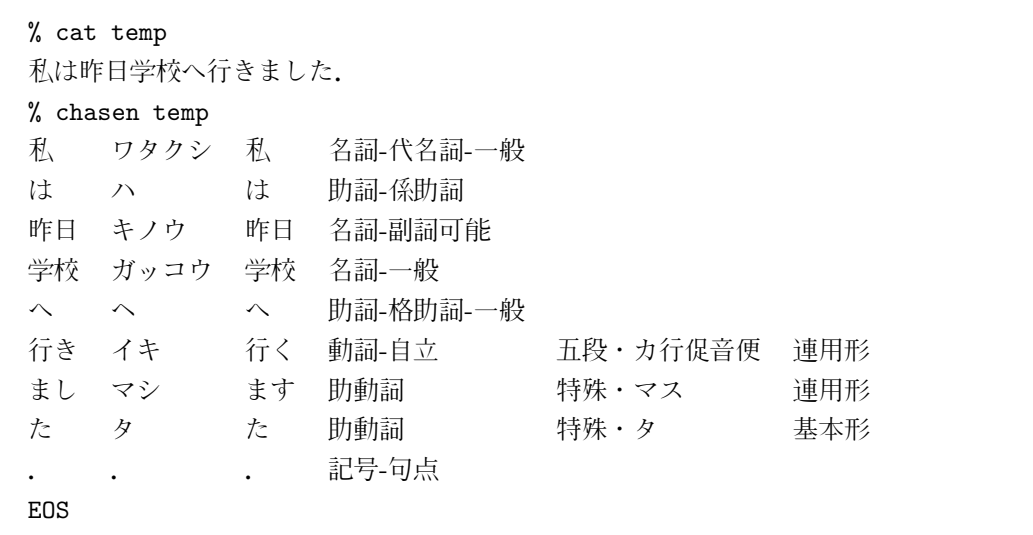

 $\left\langle \frac{1}{2} \right\rangle$ 

### 1.3 実行時のオプション

形態素解析の実行については、いくつかのオプションが用意されている. 以下にそれをまとめる. -r など引 数をともなうオプションでは、オプションと引数の間には空白があってもなくてもかまわない.

● 解が曖昧性を含む場合の表示方法 (曖昧性がない場合はどの方法も同じ表示となる)

- -b 後方最長一致の解を一つだけ表示する (デフォルト)
- -m 曖昧性のある部分だけ, 複数の形態素を表示する
- -p 曖昧性の組合せを展開し、すべての解を個別に表示する

### ● 各形態素の表示方法

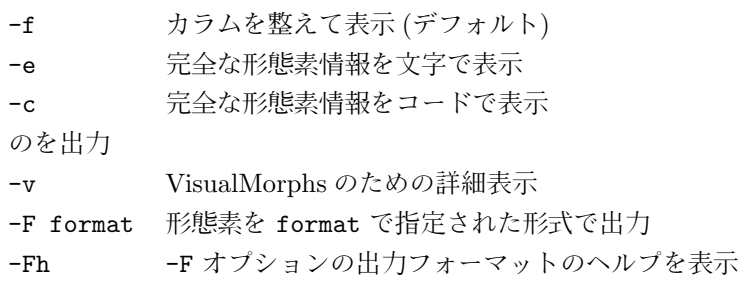

#### ● その他

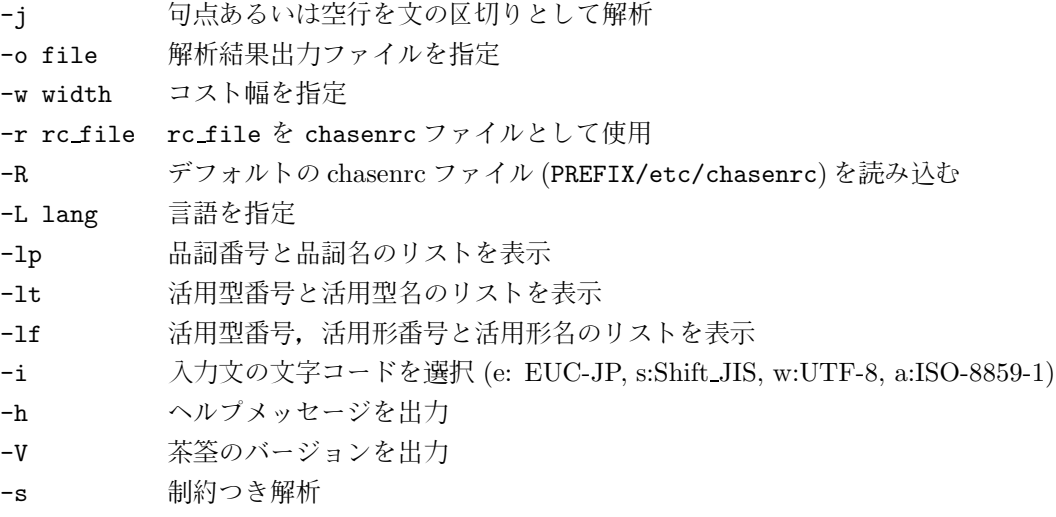

#### -j オプションについて

茶筌では通常, 改行をもって一つの入力文字列の終了とする. そのため, 文の途中で改行が挿入されている ファイルを解析した場合,正しい結果が得られなくなることが多い.

そのようなときは -j オプションをつけると, 句読点など (デフォルトでは「.。!?」の4文字) あるいは空行 を文の区切りとして解析を行うようになる.

また, chasenrc ファイルの「区切り文字」の項目を指定することにより, -j オプションをつけた時の文の 区切り文字を設定することができる.

### 1.4 出力フォーマット

-F オプションや, chasenrc ファイルの「出力フォーマット」で出力フォーマットを指定することにより, 解 析結果の出力形式を変えることができる.

出力フォーマットの文字列の末尾に '\n' があれば, 各形態素情報の表示ごとに改行を行い, 文末の次に 'EOS' の1行を出力する. 末尾に '\n' がなければ, 1 文中の形態素情報を1行で出力し, 行末に改行を表示する. また, 出力フォーマットに '-f', '-e', '-c' を指定すると, それぞれ -f, -e, -c と同じ出力形式になる. 出力フォーマットの使用例をいくつかあげる.

- デフォルト (-f オプション) と同様の出力 "%m\t%y\t%M\t%U(%P-)\t%T<sub>LI</sub>\t%F<sub>L</sub>\n" または "-f"
- 見出し, 読み, 品詞をタブで区切って表示 "%m\t%y\t%P-\n"
- 見出し語のみ

"%m\n"

- 分かち書き (見出し語を空白で区切って表示)  $"$ % $m_{\square}$ "
- 漢字かな変換

"%y"

● ルビつき表示. "漢字 (かな)"の形式で表示する.  $"\%r_{\square}()$ "

出力フォーマットの変換文字の一覧を以下に示す.

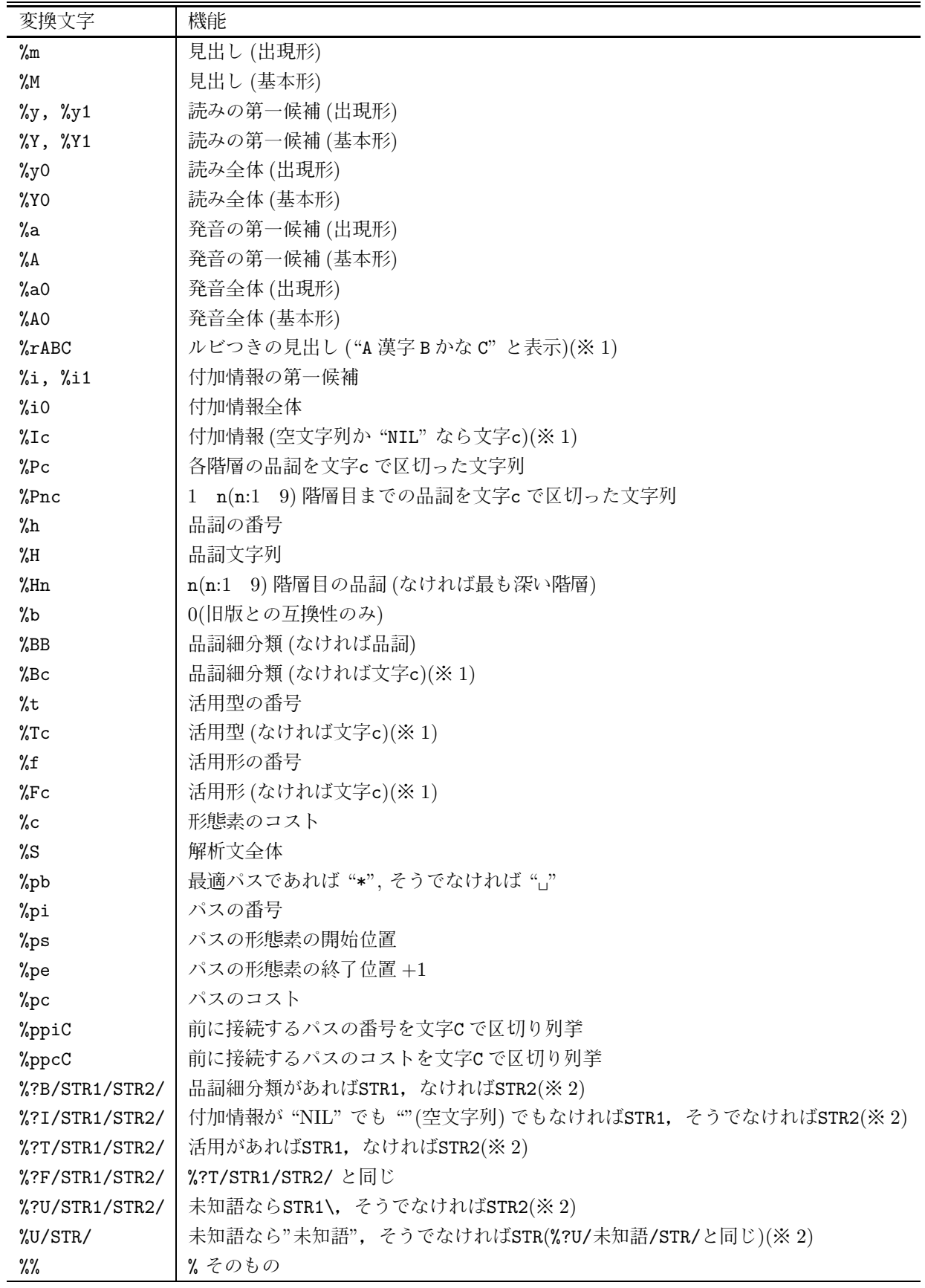

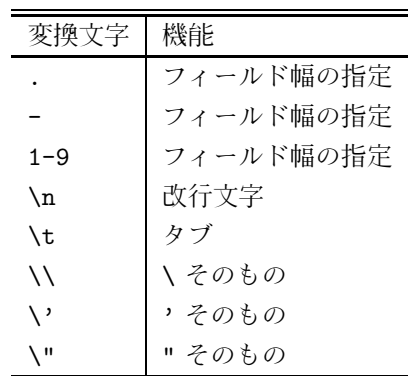

※ 1 ipadic では, 「行く(いく/ゆく)」のように形態素が複数の読みを持つ場合, その読みを「{ イ/ユ } ク」の ように、半角のブレースとスラッシュを使って表している. 通常の読みの出力(出力フォーマットの %v) では、その第一候補である「イク」が出力され, %yo を使うと読み全体である「{ イ/ユ } ク」が出力さ れる.

※ 1 A,B,C,c が空白文字の時は何も表示しない.

※2 '/' には任意の文字が使える. また, 括弧 "() {}[]<>" を用いることもできる. 以下に例をあげる.

- %?T#STR1#STR2#
- $%?B(STR1)(STR2)$
- %?U{STR1}/STR2/
- %U[STR]

#### 1.5 制約つき解析

「制約つき解析」とは、入力文の一部の形態素情報が既知である, あるいは境界がわかっているときに, そ れを満たすように解析することを云います。

たとえば、「にわにはにわにわとりがいる。」という文に対して、「はにわ」の部分が名詞であるとか、「にわと り」の部分が一つの形態素であるというように指定した上で解析することができます。このとき,制約に反す る 4 文字目の「は」が単独で形態素となったり,「にわとり」が「にわ」と「とり」に分割されるような解析候 補は排除されます。

入力書式 制約つき解析の入力は茶筌の標準の出力と同じようなフォーマットであたえます。(ぽタブを表し ます)

 $\sqrt{2}$ ただし、読み、基本形の情報は無視されます。

```
にわ\t ニワ\t にわ\tUNSPEC
に
はにわ\t ハニワ\t はにわ\t 名詞-一般
にわとり\t ニワトリ\t にわとり\tUNSPEC
がいる。
EOS
```
各行をセグメントと呼び、一つのセグメントは「形態素指定」「文断片」「文末」「注釈」のいづれかになり ます。

 $\Box$ 

• 形態素指定

そのセグメントが (それ以上分割されない) 一つの形態素であることを示します。 形態素指定のセグメントは4カラム目以降に品詞情報を持ちます。品詞情報の書式も茶筌の標準の出力 と同じです。 品詞情報の代わりに「UNSPEC」と書くと、セグメントの見出し語で辞書を検索し、該当する語が解析 結果となります。辞書にない語はそのまま未知語となります。

• 文断片

品詞情報がないセグメントは文断片を表します。

このセグメント内では、制約のない場合と同様に解析されます。ただし、形態素がセグメントをまたぐ ような解析候補は生成されません。

• 文末

「EOS」「BOS/EOS」「文末」で始まる行、あるいは改行しか含まない行は文末です。

• 注釈 品詞情報のカラムを「ANNO」とすると、そのセグメントは注釈になります。 注釈は出力には表示されますが、解析には使われません。表示は chasenrc に従います。

解析例 以下に解析例を示します。

 $\overline{a}$ 入力:

> \$ chasen -s にわ\t ニワ\t にわ\tUNSPEC に はにわ\t ハニワ\t はにわ\t 名詞-一般 にわとり\t ニワトリ\t にわとり\tUNSPEC がいる。 EOS

 $\overline{a}$ 出力:

> にわいいいま、未知語 に\t ニ\t に\t 助詞-格助詞-一般 はにわ\t ハニワ\はにわ\名詞-一般 にわとり\t ニワトリ\t にわとり\t 名詞-一般 が\t ガ\t が\t 助詞-格助詞-一般 いる\t イル\t いる\t 動詞-自立\t 一段\t 基本形 。 \t。 \t。 \t 記 号-句点 EOS

#### 制約つき解析における注意点

● 制約つき解析時"ANNO"を指定しても chasenrc に注釈の指定がなければ出力には何も表示されない.

✒ ✑

✒ ✑

● 制約つき解析時、空白品詞機能と空白読み飛ばしが無効になる(注釈機能で代用すること).

# 2 chasenrc ファイル

chasenrc ファイルは形態素解析プログラムに必要な様々な選択肢を定義するために用いられる. これらの定 義は通常, PREFIX/etc/chasenrc に記述されるが, 利用者のホームディレクトリの'.chasenrc' というファ イルに記述することもできる. 起動時オプションなどによって chasenrc ファイルを指定することもできる. 具 体的には次のような優先順位で chasenrc ファイルが読み込まれる.

1. 起動時に -r オプションで指定されたファイル.

- 2. 環境変数 CHASENRC で指定されたファイル.
- 3. 利用者のホームディレクトリにある.chasen2rc.
- 4. 利用者のホームディレクトリにある.chasenrc.
- 5. PREFIX/etc/chasenrc(デフォルトではインストールされない).

設定項目一覧を以下に示す. このうち, 「DADIC」, 「未知語品詞」, 「品詞コスト」は必ず指定しなければなら ない.

1. 文法ファイルのディレクトリ

文法ファイル (grammar.cha, ctypes.cha, cforms.cha, connect.cha) が存在するディレクトリを指 定する.

 $\sqrt{2\pi}$ 

✒ ✑

(文法フ ァ イル /usr/local/lib/chasen/ipadic/dic)

「文法ファイル」は省略することができ,その場合 chasenrc ファイルがあるディレクトリと同じディレ クトリを指定したとみなされる.茶筌に付属の辞書 ipadic1.01 以降の chasenrc ファイルでは「文法ファ イル」は省略されている.

### 2. システム辞書

ダブル配列辞書(chadic.{da,lex,dat})を, ファイル名から末尾の拡張子を除いたものを記述すること によって指定する. 複数組みの辞書を指定することもできる. また, 相対パス, つまり"/"で始まらな いパスを記述すると、文法ファイルと同じディレクトリを指定したとみなされる。例えば以下のように 指定する.

 $\sqrt{2\pi}$ 

✒ ✑

(DADIC chadic /home/rikyu/mydic/chadic)

上の記述では、以下の二組の辞書ファイルが読み込まれる.

- (a) 文法ファイルと同じディレクトリにある chadic. {da, lex, dat}
- (b) /home/rikyu/mydic/ にある chadic.{da,lex,dat}

辞書引きに際しては,これらの辞書の両方が用いられる<sup>2</sup>.

Darts によるダブル配列辞書を使うために「DADIC」を指定する.

 $2 -$ 組の辞書には同一の形態素の登録は行なわれないが、複数の辞書に同じ形態素が登録されている場合はあり得る. このような場合 は、同じ形態素が複数得られることになる.

#### (DADIC chadic)

上の記述では,文法ファイルと同じディレクトリにある chadic.da, chadic.lex, chadic.dat が読み込 まれる.

 $\sqrt{2\pi}$ 

 $\left\langle \frac{1}{2} \right\rangle$ 

使用する辞書の最大数は, 32個に設定されている.

#### 3. 未知語の品詞

未知語が発見された時に, その語をどのような品詞として連接規則を適用するかを指示する. 複数の品 詞を指定した時は, それぞれの品詞について連接規則が適用される.

 $\sqrt{2\pi}$ 

 $\left\langle \frac{1}{2} \right\rangle$ 

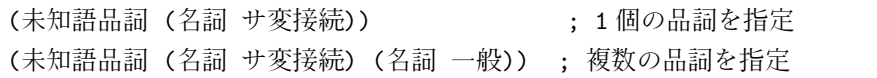

#### 4. 品詞のコスト

形態素解析プログラムでは、解析結果の優先情報をコストとして計算している. 解析に曖昧性がある場 合は、コストの総計が低いものを優先することになっている.「品詞コスト」では、各品詞のコストの倍 率と,「未知語」についてのコストを定義する. コストは正の整数値をとる.

 $\sqrt{2\pi}$ 

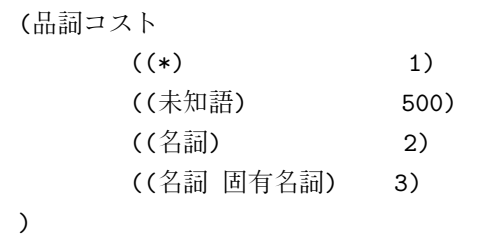

同じ品詞に対してコストの定義が複数回指定されている場合は、後のものが優先される. 上の記述では. 「 名詞」 の 形態素の コスト は 基本的に は 2 倍に な る が ,「 名詞-固有名詞」 以下 に 細分類さ れ る 名詞だ け は 形態素のコストが3倍になる. また、先頭の'(\*)'の指定により、ここで明示的に定義されていない形態 素のコストはすべて1倍(そのままのコスト値)となる. 未知語の形態素のコスト値はすべて500になる.

 $\left\langle \frac{1}{2} \right\rangle$ 

#### 5. 連接コストと形態素コストの相対的な重みの定義

形態素解析におけるコストの計算は形態素のコストと連接のコストの総計として計算される. これら二 種類のコストに異なる重みを掛けたい場合には、それを指定することができる. 解析結果のコストはそ れぞれのコストにここで指定された重みを乗じた値の総計として計算される. 省略した場合の重みは 1 である.

 $\sqrt{2\pi}$ 

✒ ✑

(連接コスト重み 1) ; デフォルト値 (形態素コスト重み 1) ; デフォルト値

#### 6. コスト幅

形態素解析の過程において、常にコストが最低の結果を出すのではなく、ある程度のコスト幅を許容し たい場合がある. この許容幅を指定することができる. コスト幅におさまるすべての解を出力するには -m オプションや-p オプションを使う.

(コスト幅 0) ; デフォルト値

コスト幅は-w オプションでも指定することができる. その場合, -w オプションで指定したものが優先さ れる.

 $\sqrt{2\pi}$ 

✒ ✑

7. 未定義連接コストの定義

連接規則ファイルに連接規則が定義されていない形態素間の連接コストを指定する. 未定義連接コスト を設定しないか、あるいは 0 を指定すると、連接規則が定義されていない形態素どうしは決して連接し ないという意味になる. デフォルトは 0.

 $\sqrt{2\pi}$ 

✒ ✑

 $\sqrt{2\pi}$ 

 $\left\langle \frac{1}{2} \right\rangle$ 

(未定義連接コスト 500)

#### 8. 出力フォーマット

出力フォーマットを指定することにより, 解析結果の出力形式を変えることができる.

(出力フォーマット "%m\t%y\t%P-\n")

出力フォーマットは-F オプションでも指定することができる. その場合, -F オプションで指定したもの が優先される. 詳しくは 1.4 節を参照のこと.

#### 9. BOS 文字列

解析結果の文頭に表示する文字列を指定する. "%S"を使うと解析文全体を表示できる. デフォルトは空 文字列 (何も表示しない).

 $\sqrt{2\pi}$ 

✒ ✑

 $\sqrt{2\pi}$ 

✒ ✑

(BOS 文字列 "解析文: [%S]\n")

10. EOS 文字列

解析結果の文末に表示する文字列を指定する. "%S"を使うと解析文全体を表示できる. デフォルトは  $"EOS\n\cdot"$ .

(EOS 文字列 "文末\n")

#### 11. 空白品詞

茶筌は, 半角の空白文字 (ASCII コード 32) とタブ (ASCII コード 9) を空白とみなし, これらを無視し て解析する. 通常は, 解析結果に空白の情報を出力しないが, 「空白品詞」を設定することにより, 空白 についての情報を出力するようになる. 例えば, 以下のように設定すると, 空白を「記号-空白」として 出力する.

 $\sqrt{2\pi}$ 

✒ ✑

(空白品詞 (記号 空白))

なお、出力フォーマットを"加"に設定して、空白品詞を指定する(品詞は何でもよい)と、解析文と全 く同じ出力が得られることになる.

#### 12. 注釈

ある文字列で始まりある文字列で終わる文字列を注釈のように扱い, その文字列の部分を無視して解析 させることができる. 解析結果には、その文字列が一つの形態素として出力される.

chasenrc ファイルには、開始文字列, 終了文字列からなるリストと出力時の品詞名あるいはフォーマッ ト文字列を記述する. 終了文字列は省略することができ, その場合, 開始文字列と一致する文字列自身 を注釈として扱う. また, 出力時の品詞名あるいはフォーマット文字列を省略するとその形態素につい ての情報を全く出力しなくなる.

 $\sqrt{2\pi}$ 

✒ ✑

```
(注釈 (("<" ">") "%m\n")
           (("「") (記号 一般))
           (("」") (記号 一般))
           (("\"" "\"") (名詞 引用文字列))
           ((\n \begin{bmatrix} 0 & \cdots & 0 \\ 0 & 0 & \cdots \end{bmatrix} \n \begin{bmatrix} 0 & \cdots & 0 \\ 0 & 0 & \cdots \end{bmatrix})
```
例えば、上のように記述すると、以下のように解析、出力される.

- <img src="cha.gif">のように "<" で始まり ">" で終わる文字列をそのまま出力する.
- "「"あるいは "」"を「記号-一般」として出力する.
- ""hello(again)"" のようにダブルクォーテーションで囲まれた文字列を「名詞-引用文字列」とし て出力する.
- "「ちゃせん]"のように"「"で始まり"]"で終わる文字列を無視して解析し, 解析結果にはそ の文字列の情報を出力しない.

#### 13. 連結品詞

ある品詞の形態素が連続して出現したときに, 一つの形態素として連結して出力させるときに使用する.

 $\sqrt{2\pi}$ 

✒ ✑

(連結品詞 ((複合名詞) (名詞) (接頭詞 名詞接続) (接頭詞 数接続)) ((記号)))

例えば、上の記述では以下のように品詞を連結する.

- (a) 連続した「名詞」「接頭詞-名詞接続」「接頭詞-数接続」を連結し「複合名詞」として表示する. な お,「複合名詞」は品詞定義ファイル grammar.cha に記述しておく必要がある.
- (b) 連続した「記号」を連結し,「記号」として表示する.

14. 複合語出力

形態素辞書ファイル (.dic) 内で定義した複合語について,複合語全体の形態素情報を出力する ("複合 語") か,複合語を構成する各単語の形態素情報を出力する ("構成語") かを選択することができる.デ フォルトは "複合語".

 $\sqrt{2\pi}$ 

 $\left\langle \frac{1}{2} \right\rangle$ 

(複合語出力 "複合語")

なお, 複合語出力については -Dc, -Ds オプションによっても制御することができる.

15. 区切り 文字

-i オプションをつけた時の文の区切り文字を並べ、一つの文字列にしたものを指定する (1.3 節参照). 区 切り 文字に は 全角 文字, 半角 文字の 両方を使用す る こ と が で き る . 例え ば

 $\sqrt{2\pi}$ 

✒ ✑

(区切り文字 "。.、, !?.,!? ")

と定義すると, 全角文字の「。.、,!?」のいずれか, または半角文字の ".,!?」"(空白文字が入っている ことに注意)のいずれかの文字が文の区切りとなる.

# 3 茶筌ライブラリ

茶筌ライブラリ libchasen.a, libchasen.so を利用することで、茶筌のモジュールを他のプログラムに組 み込むことができる. ヘッダファイルとして chasen.h をインクルードする. 利用できるライブラリ関数・変 数は以下の通りである.

#include <chasen.h>

int chasen getopt argv(char \*\*argv, FILE \*fp);

extern int Cha optind;

茶筌にオプションを渡す. もし茶筌の初期化が行われていなければ, 初期化を行ってからオプションの 設定を行う. デフォルトのオプションのままでよければ、この関数を呼び出さずに以下の解析関数を呼 び出してもかまわない.

argv にはコマンドラインオプションとして NULL で終わる文字列の配列を指定する. ただし argv[0] は プログラムのファイル名である. オプション指定に誤りがあった場合, ファイル・ポインタ fp にエラー メッセージを出力する. fp が NULL のときは何も出力しない.

オプション指定に誤りがなければ 0 を, 誤りがあれば 1 を返す.

外部変数 Cha\_optind には処理したオプション (argv[0] を含む) の数が格納される.

以下に使用例を示す. chawan というプログラムにおいて, '-r /home/rikyu/chasenrc.proj -j' とい うオプションを茶筌に渡している. この関数の実行後 Cha\_optind には 4 が代入される.

 $\sqrt{2\pi}$ 

 $\left\langle \frac{1}{2} \right\rangle$ 

char \*option $[] = {$ "chawan", "-r", "/home/rikyu/.chasenrc.proj", "-j", NULL}; chasen\_getopt\_argv(option, stderr);

#include <chasen.h>

int chasen fparse(FILE \*fp\_in, \*fp\_out);

int chasen\_sparse(char \*str\_in, FILE \*fp\_out);

```
char *chasen_fparse_tostr(FILE *fp_in);
```

```
char *chasen_sparse_tostr(char *str_in);
```
もし茶筌の初期化が行われていなければ, 初期化を行ってから形態素解析を行う. 入力と出力がファイ ルであるか文字列であるかによって, 4つの関数がある.

chasen fparse(), chasen fparse\_tostr() はファイル・ポインタ fp\_in から読み込んだ文字列を解析 する. chasen\_getopt\_argv() で -j オプションを指定したときは,句点などを文の区切りとして解析を 行う.

chasen\_sparse(), chasen\_sparse\_tostr() は 文字列 str\_in を解析する.

chasen fparse(), chasen\_sparse() は解析結果をファイル・ポインタ fp\_out に出力する. 返り値は 0 を返す.

chasen fparse\_tostr(), chasen\_sparse\_tostr() は解析結果を茶筌内部で確保したメモリ領域に格納 し, そのポインタを返す. この領域は, 次に chasen\_fparse\_tostr(), chasen\_sparse\_tostr() を呼び 出すまで有効である.

### 4 他のシステムからの利用

### 4.1 Perl からの使用

perl/ChaSen.pm を使うことにより, perl から茶筌を利用できる. インストール方法, 使用方法については perl/README を参照のこと.

# 参考文献

- [1] 益岡 隆志, 田窪行則:『 基礎日本語文法 –改 訂版–』 く ろ し お 出版, 1992.
- [2] 妙木裕,松本裕治,長尾眞:「汎用日本語辞書および形態素解析システム」情報処理学会第 42 回全国大 会 予稿集, 1991.
- [3] 松本裕治, 黒橋禎夫, 宇津呂武仁, 妙木裕, 長尾真:「 日本語形態素解 析シ ステ ム JUMAN 使用説明書 version 2.0<sup>|</sup>, NAIST Technical Report, NAIST-IS-TR94025, 1994.
- [4] 山下 達雄, 松本裕治:「 形態素解 析視覚 化 シ ステ ム ViJUMAN version 1.0 使用説明書」, NAIST Technical Report, NAIST-IS-TR96005, 1996.
- [5] 山下達雄, 松本裕治: 「形態素解析結果の視覚化システム ViJUMAN とその学習機能」, 情報処理学会 研究報告 96-NL-115, pp.29-34, September 1996.
- [6] 平野 善隆:「用言の活用を考慮した韓国語品詞体系の提案とそれを用いた韓国語形態素解析」,奈良先 端科 学技術大学院大学修士論文, NAIST-IS-MT9551092, March 1997.
- [7] 山下 達雄: 「 規 則と 確率モ デ ルの 統合に よ る 形態素解 析」 , 奈良先端科 学技術大学院大学修士論文, NAIST-IS-MT9551119, March 1997.
- [8] 山下達雄, 松本裕治: 「コスト最小法と確率モデルの統合による形態素解析」, 情報処理学会研究報告 96-NL-119, May 1997.
- [9] 北内 啓,山下 達雄,松本 裕治:「日本語形態素解析システムへの可変長連接規則の実装」,言語処理 学会第三回年次大会論文集, pp.437-440, 1997.
- [10] 「研究開発用知的資源タグ付きテキストコーパス報告書」平成9年度, テキストサブワーキンググルー プ, 技術研究組合 新情報処理開発機構, 1998.
- [11] 松田 寛: 「品詞タグ付きコーパス作成支援環境の構築」, 奈良先端科学技術大学院大学修士論文, NAIST-IS-MT9851103, March 1999.
- [12] 北内 啓, 宇津呂 武仁, 松本 裕治:「 誤り 駆動型の 素性選択に よ る 日本語形態素解 析の 確率モ デ ル学習」 , 情報処理学会 論文誌 Vol. 40, No. 5, p.p.2325-2337, May 1999.
- [13] 松田 寛, 桐山 和久, 山田 悟史, 吉野 圭一, 松本裕治:「 部分形態素解 析を用い たコー パ スの 品詞体系変 換」 , 情報処理学会 研究報告 99-NL-134, p.p.23-30, Nov. 1999.
- [14] Masayuki Asahara:Extended Statistical Model for Morphological Analysis, 奈良先端科 学技術大学院 大学修士論文, NAIST-IS-MT9851001, March 2000.
- [15] 松田 寛, 松本 裕治:「 品詞タ グ付き コー パ ス作成支援 GUI ツ ー ル VisualMorphs」 , 情報処理学会 研究 報告 2000-NL-137, p.98, June, 2000.
- [16] 浅原 正幸, 松本 裕治:「 統計的日本語形態素解 析に 対す る 拡 張 HMM モ デ ル」 , 情報処理学会 研究報告 2000-NL-137, p.p.39-46, June, 2000.
- [17] Masayuki Asahara, Yuji Matsumoto:Extended Models and Tools for High-performance Part-of-Speech Tagger, Proceedings of COLING 2000, July, 2000.
- |18| 浅原 正幸, 松本 裕治: 「誤り駆動による統計的品詞タグづけモデルの拡張」,情報処理学会研究報告 2000-NL-139, p.p.25-32, Sep. 2000.
- [19] 松本 裕治:「 形態素解 析シ ステ ム 『 茶筌』」 , 情報処理 Vol.41 No.11, p.p.1208-1214, Nov. 2000.
- [20] 伝 康晴, 浅原 正幸: 「リレーショナル・データベースによる統合的言語資源管理環境」, 第1回「話し 言葉の科学と工学」ワークショップ, Feb. 2001.
- |21| 伝 康晴,宇津呂 武仁,山田 篤,浅原 正幸,松本 裕治:「話し言葉研究に適した電子化辞書の設計」, 第2回「話し言葉の科学と工学」ワークショップ, pp. 39-46, Feb. 2002.
- [22] 浅原 正幸,松本 裕治:「形態素解析とチャンキングの組み合わせによる日本語テキスト中の未知語出 現箇 所同定」 , 情報処理学会 研究報告, 自然言語処理研究会 , SIGNL-154, pp.47-54, 2003
- [23] 中川 哲治, 工藤 拓, 松本 裕治 :「 Support Vector Machine を用い た形態素解 析と 修正学習法の 提案」 , 情報処理学会 論文誌, Vol.44, No.5, pp.1354-1367, May 2003.
- [24] Taku Kudo, Kaoru Yamamoto, Yuji Matsumoto:"Appliying Conditional Random Fields to Japanese Morphological Analysis", EMNLP-2004, 2004.
- [25] 松本裕治, 高岡一馬, 浅原正幸, 工藤拓 : 「茶筌と南瓜による日本語解析-構文情報を用いた文の役割 分類」 人工知能学会 誌, Vol.19, No.3, pp.334-339, 2004.
- [26] Chooi-Ling Goh, Masayuki Asahara, and Yuji Matsumoto: "Chinese Word Segmentation by Classification of Characters", International Journal of Computational Linguistics and Chinese Language Processing , Vol.10, No.3, pp.381-396, September, 2005.
- [27] Chooi-Ling Goh, Masayuki Asahara, and Yuji Matsumoto: "Training Multi-Classifiers for Chinese Unknown Word Detection", Journal of Chinese Language and Computing, Vol. 15, No. 1, pp. 1-12, 2005.
- [28] ゴーチュイリン,鄭育昌,浅原正幸,松本裕治:「中国版茶筌の開発」, 言語処理学会第 11 回年次大会 発表論文集, pp.245-248, 2005.
- [29] 浅原正幸, 高橋由梨加, 松本裕治: 「異表記同語情報を付与した辞書の整備」, 言語処理学会第11回年 次大会発表論文集, pp.604-607, 2005.
- [30] 工藤 拓: 「形態素周辺確率を用いた分かち書きの一般化とその応用」,言語処理学会第11回年次大会発 表論文集, 2005.
- [31] Chooi-Ling Goh, Masayuki Asahara, and Yuji Matsumoto:"Machine Learning-based Methods to Chinese Unknown Word Detection and POS Tag Guessing", Journal of Chinese Language and Computing, Vol.16, No.4, pp.185-206, 2006.
- [32] 東藍, 浅原正幸, 松本裕治: 「条件付確率場による日本語未知語処理」情報処理学会研究報告, 自然言 語処理研究会 , SIGNL-173, pp.67-74, 2006.
- [33] 東藍, 工藤拓, 浅原正幸, 松本裕治:「日本語未知語処理のための大規模未解析データの利用法」情報 処理学会 研究報告, 自然言語処理研究会 , SIGNL-179, 2007.

付録

# A 著作権および使用条件について

茶筌システムは、広く自然言語処理研究に資するため無償のソフトウェアとして開発されたものである. 茶 筌の著作権は, 奈良先端科学技術大学院大学情報科学研究科自然言語処理学講座 (松本研究室) が保持する. 本 ソフトウェアの使用,改変,再配布については、特に制限を課すことはしないが、再配布については、次の事 項を条件とする.

● 再配布されるソフトウェアに, 著作権に関する本節の記述と使用説明書の表紙裏のページの著作権に関 する但し書きを必ず含むこと.

なお、本ソフトウェアの著作権者である奈良先端科学技術大学院大学は、原形あるいは改変された形で配布 された本ソフトウェアに関連して生じる一切の損失に対して保証の責を負わないこととする.

また. 上に 述べた著作権は茶筌システム本体についてのものであり, ipadic をはじめとする他の辞書につい ては、各辞書についての著作権条項があるためそちらを参照すること.

# B 更新履歴

#### B.1 茶筌 2.3.3 から 茶筌 2.4.0 への変更点

- 制約つき解析の実装
- Windows 版パッケージの再構成
- chasenrc による文字コード指定
- UTF-8 の指定文字に 'u' を追加

#### B.2 茶筌 2.3.2 から 茶筌 2.3.3 への変更点

- 辞書に読み, 発音の情報がないとき, %v, %a などは空白を表示するよう変更.
- (MinGW 版のみ) chasenrc と文法ファイルのパスをレジストリで指定できるようにした.

### B.3 茶筌 2.3.1 から 茶筌 2.3.2 への変更点

- 辞書検索の高速化
- 活用形指定辞書のサポート

### B.4 茶筌 2.3.0 から 茶筌 2.3.1 への変更点

- PATDIC, SUFDIC の廃止
- -i オプション (文字コード選択) の導入
- UTF-8 対応

### B.5 茶筌 2.2 から 茶筌 2.3 への変更点

- ダブル配列ライブラリ Darts を用いた辞書の実装
- サーバ・クライアントモードの廃止
- コマンドインタプリタの廃止
- cforms.cha で、基本形として定義する文字列を変更できるようにした.

(基本形 基本形-一般)

#### B.6 茶筌 2.0 から 茶筌 2.2 への拡張点

● 辞書とシステムの分離 他言語の辞書整備により,辞書とシステムを分離した.chasenrc は辞書側が持ち,システムインストー ル時にはインストールさい. 辞書インストール時に PREFIX/etc 以下に chasenrc をインストールする 必要がある.

 $\sqrt{2\pi}$ 

✒ ✑

• autoconf, automake, libtool 化 ./configure で、自動的に環境を読み込み設定できるようにした. これに伴い、各辞書をコンパイルす る際に必要になる情報を出力するプログラム chasen-config を導入した.

### B.7 JUMAN 2.0 から 茶筌 2.0 への拡張点

茶筌 2.0 では品詞体系や連接規則の機能などを拡張した. この機能拡張版を v-gram 版, 従来のバージョン を bi-gram 版と呼ぶ. v-gram 版は bi-gram 版と文法ファイルの形式が異なっているため,辞書に互換性がな い. ただし, mkchadic/convdic を実行することにより, bi-gram 版の辞書を v-gram 版の辞書に変換すること ができる.

convdic は bi-gram 版の辞書があるディレクトリ上で, v-gram 版の辞書を格納するディレクトリを引数と して実行する. 例えば以下のように実行すると, bi-gram 版の辞書がある dic というディレクトリと同じ階層 に dic2 というディレクトリが作成され, その中に v-gram 版の辞書が格納される. なお, convdic 実行後, 茶 筌に 付属の dic/Makefile を v-gram 版の 辞書が あ る デ ィレクト リ (下 の 例で は dic2) に コピ ー す る 必要が あ る. また, chasenrc ファイルも用意する.

```
% cd dic
% ../mkchadic/convdic ../dic2
% cp Makefile ../dic2
```
 $\sqrt{2}$ 

茶筌 2.0 ではデフォルトで v-gram 版がコンパイルされる. 'make bigram' を実行すれば bi-gram 版の実行 ファイルが作成され, bi-gram 版の辞書を利用することができる.

✒ ✑

v-gram 版は bi-gram 版と比べ、以下のような拡張機能や変更点がある.

1. 品詞を2階層から多階層に拡張した.

2. 連接規 則を bi-gram の 固定長か ら variable-gram(可 変長) に 拡 張し た. す な わ ち, 連接す る 2 個の 単語 (あるいは品詞)の連接コストだけではなく、3個以上の任意の長さの単語(品詞)列に対して単語(品詞) の連接コストを記述できる.

- 3. \*.dic で「発音」という属性を使える. 出力フォーマットの%a, %A で表示できる. また, cforms.cha で 発音の語尾を定義できる.
- 4. \*.dic で「base」という属性を使える. 見出し語の基本形などを表示する際, 活用を持っていればその 基本形を, 活用がなく base を持っていれば base を表示する. 英語の辞書などで使用する.
- 5. chasenrc ファイルの「連結品詞」の機能を拡張し、複数の種類の品詞を別々に連結できるようにした.
- 6. 空行に 対し て も "EOS"(正確に は BOS 文字列と EOS 文字列) を表示す る . つ ま り , "EOS" の 個数が 入力 文の行数と一致する.
- 7. 解析結果のデフォルトの出力形式 (-f) で, 見出し語などの直後の区切りがスペースではなくタブになった.
- 8. 辞書に登録されていない単語の品詞表示を「未定義語」から「未知語」に変更した.
- 9. 形態素辞書ファイル \*.dic で単語のコスト値が省略されている場合, bi-gram 版ではコスト値が10 とな るのに対し, v-gram 版では\*.dic 中の「デフォルト品詞コスト」で指定されたコスト値 (指定されてい ない場合は 65535) が用いられる.
- 10. bi-gram 版では形態素コストと連接コストを内部で 10 倍しているが,v-gram 版ではそのままの値を用い る. また, bi-gram 版では形態素コストの範囲が 0 6553.5(茶筌 1.51 以前は 0 25.5) であるが, v-gram 版では0 65535 である.
- 11. 連接コスト0を「確率1で連接する」という意味に, -1を「連接しない」という意味に変更した. また, 連接コストの範囲を -1 32767 に変更した.
- 12. 文節区切りの機能を持つ, 長さ0の品詞が使える. 品詞定義ファイルで品詞名の後ろに '/' をつけると文 節区切りとして機能する.

#### B.8 茶筌 1.5 から 茶筌 2.0 への拡張点

- ここでは v-gram 版, bi-gram 版に共通する拡張点をあげる.
- 1. chasenrc の「文法ファイル」を省略できるようにした. 「PATDIC」「SUFDIC」が '/' で始まっていない 場合は、「文法ファイル」のディレクトリからの相対パスとみなすようにした.
- 2. 辞書引きに SUFARY を使えるようにすることにより、半角文字も検索できるようにした.
- 3. SUFARY を使って英語を解析できるようにした.
- 4. -D なしで -R を指定した場合は Makefile で指定した chasenrc (/usr/local/share/chasen/dic/chasenrc など) を読み込むようにした.
- 5. 文頭・文末で出力する文字列を設定できるようにした.
- 6. 未知語品詞とそのコストを複数指定できるようにした.
- 7. chasenrc ファイルで「空白品詞」を指定することにより、空白も解析結果に出力できるようにした.
- 8. chasenrc ファイルで「注釈」を指定することにより,SGML タグのような特定の文字列を空白と同様に 無視して解析できるようにした.
- 9. -lp, -lt, -lf オプションで品詞や活用のリストを表示できるようにした.
- 10. -o オプションで出力ファイルを指定できるようにした.
- 11. 出力フォーマット "%?T/STR1/STR2/" を使えるようにした. 活用があれば STR1, なければ STR2 を出力 する. そのほかに %?I, %?B, %?F, %?U も使えるようにした.
- 12. 出力フォーマット "%rABC" を導入し、ルビを表示できるようにした.
- 13. chasenrc ファイルで「BOS 文字列」「EOS 文字列」を指定することにより、文頭・文末で出力する文字 列を設定できるようにした.
- 14. BOS 文字列, EOS 文字列, 出力フォーマットで, 解析文全体を表示する"%" を使えるようにした.
- 15. 辞書ファイルの形態素コストの範囲を今までの 0 25.5 から, bi-gram 版は 0 6553.5 に, v-gram 版は 0 65535 に 変更し た.
- 16. 連接ファイルの連接コストの範囲を 0 255 から 0 32767 に変更した.

#### B.9 茶筌 1.0 から 茶筌 1.5 への拡張点

- 1. ライブラリ化を行い、茶筌のモジュールを他のプログラムに簡単に組み込めるようにした.
- 2. サーバ化を行い, クライアントを用いて他のマシンから解析を行うことができるようにした. また, ク ライアントの Emacs Lisp 版インタフェースを作成した.
- 3. -w オプションでコスト幅を指定できるようにした.
- 4. chasenrc ファイルに「区切り文字」を指定することにより、jfgets() の区切り文字を設定できるように した. 半角文字を指定することも可能. また, 区切り文字のデフォルトを".。 !? "に変更した.
- 5. バッファを動的に確保することにより,文字列が長いときでも"Too many morphs"の警告が出ないよ うにした.
- 6. 美茶 (ViCha) 用出力オプション -v を新設した.
- 7. -d オプションと -b を同時に指定したときに-d の出力形式で最適解パスだけ表示できるようにした.

#### B.10 JUMAN 2.0 から 茶筌 1.0 への拡張点

- 1. 辞書検索の方法を従来の NDBM を用いて疑似的に TRIE 構造を実現する方法から,独自開発のパトリ シア木を用いたものに変更した. 解析に必要な辞書のサイズが約4分の1に縮小した. また, 辞書のコ ンパイル時間が3 40分の1になった.
- 2. 解析システムの見直しを行ない, 高速化を図った. 解析速度が約 8 11 倍になった (JUMAN 2.0 との 比較).
- 3. 多くのプラットフォームでインストール可能になるようにコードを書き直した. また, GNU C コンパイ ラ (gcc) だけでなく OS 付属の C コンパイラなどでもコンパイルできるようにした.
- 4. 日本語 EUC だけでなく, JIS(ISO-2022-JP) の文字列も解析できるようにした.
- 5. 未定義連接コストの導入により, 未定義語の出力を減らすことができるようになった.
- 6. 連結品詞を定義できるようにし、最適パスを出力する時に、その品詞の単語を一単語に連結して表示す るようにした.
- 7. 活用語尾の読みを定義できるようにすることにより,「来る」「得る」などの読みがひらがなで表示される ようになった.
- 8. 入力文を改行コードで区切るのではなく、句点により区切るオプション (-j) を追加した.
- 9. -r オプションや環境変数 CHASENRC で chasenrc ファイルを指定できるようにした.
- 10. -F オプションや chasenrc ファイルの「出力フォーマット」で解析結果の出力形式を変更できるように した.
- 11. 文法の見直しを行ない、品詞分類「特殊」の下の「括弧」を「括弧開」と「括弧閉」に分離した. また, 同じく「特殊」の下に「空白」を定義した.「空白」は具体的には全角の空白を表す.
- 12. 助動詞の活用型に「助動詞べきだ型」を追加した.助動詞「べきだ」の活用を従来の「ナ形容詞」型か ら「助動詞べきだ型」に変更した.
- 13. 辞書登録語について見直し、追加削除等の修正を行なった.

# C JUMAN3.0 と 茶筌 との関係について

JUMAN 2.0 が 1994 年 7 月にリリースされて以降, 京都大学長尾研究室と奈良先端大松本研究室では, そ れぞれ異なる方向での拡張を試みていました. 京都大学では、従来の bi-gram モデルでは記述できない連接関 係を記述するために連語処理や括弧の透過処理などの機能を追加し、文法ファイル、形態素辞書に大幅な修正 を行なった拡張版を作成していました. 奈良先端大では, 今後大量の蓄積が始まると思われる日本語タグ付き コーパスから bi-gram 以上の連接規則 (単語レベルや品詞レベルの設定も含む) を自動的に学習する機能を追加 するための拡張と,UNIX のハッシュデータベース NDBM に依存しない辞書の構築を考えていました. 後者 の拡張は UNIX 以外の OS での稼働を要求する声に対応することと辞書のコンパイル時間と検索速度の改善を 目指したことによります. bi-gram 以上の連接規則に対する両者の考え方がかなり異なるため, 両者の融合は 見合わせることにし, いち早く完成した京都大学の拡張版が1996年6月に JUMAN3.0beta として公開されま した.

奈良先端大で拡張を予定していた機能には下に示すような項目があり,茶筌1.0 を 1997 年 2 月に公開し,以 後, 茶筌 1.5, 1.51, 2.0, 2.2, 2.3 を経て, 茶筌 2.4 においてそのほとんどが実現されました.

1. (茶筌 1.0) 辞書システムの独自開発 (NDBM の棄却, パトリシア木の採用)

- 2. (茶筌1.0) 解析システムの見直しと高速化
- 3. (茶筌1.0) 未定義連接コスト, 連接品詞, 解析結果出力フォーマットの導入
- 4. (茶筌1.0) JIS 文字列の解析
- 5. (茶筌1.0) 活用語尾の読みの定義
- 6. (WinCha1.0) Windows への 対応
- 7. (茶筌1.5) ライブラリ化
- 8. (茶筌1.5) サーバ化
- 9. (茶筌 2.0) 品詞定義の 多階 層化
- 10. (茶筌 2.0) 接続規 則の 可 変長化
- 11. (茶筌 2.0) 半角 文字を含む単語の 辞書登録 (SUFARY を利用し た辞書)

12. (茶筌 2.0) 出力フォーマットの拡充

13. (茶筌 2.0) 解析済みデータからの可変長接続コストの学習

14. (茶筌 2.4) 制約つき解析

# D 形態素解析器の今後について

工藤拓氏により MeCab という形態素解析器が公開されています $^3$  。茶筌は形態素解析モデルとして隠れ< ルコフモデルという生成モデルを用いているのに対し, MeCab は条件付確率場という識別モデルを用いてい ます。工藤氏の論文 [24] では,新しいモデルの方が解析精度が向上したことを示しています。MeCab のその 他の特色として「ソフトわかち書き」[30]<sup>4</sup> を出力することがあげられます。現在の茶筌の枠組では, MeCab のように素性(特徴量)を自由に設計できず、このような新しい解析モデルには対応できないでおります。

辞書関連でも近年さまざまな改良が行われてきました。新しい JUMAN 辞書<sup>5</sup> では,日本語の基本的語彙を 選別するとともに,表記ゆれ情報の整備が行われています。千葉大の伝氏のグループにより UniDic [21] と呼 ばれる, 自然言語処理研究者のみならず, 人文系研究者にも音声処理研究者にも使いやすい辞書が近く公開さ れるようです。奈良先端大では、IPADIC の辞書項目を選別し、表記ゆれ情報、複合語情報を付与した日本語 辞書を公開 す る 予定で す 。 新し い 辞書で は , 名前を変更し , IPADIC で 懸案と な っ て い た ICOT 条項を廃止す る予定です。また, 奈良先端大では, 権利関係の処理が終わり次第 Penn Chinese Treebank 体系の品詞が付与 された中国語形態素解析用辞書を公開する予定です。中国語形態素解析用辞書公開時には,MeCab 作者の工 藤さんとも協議して, ChaSen 用モデルだけでなく, MeCab 用モデルも同時に公開したいと考えております。

JUMAN, 茶筌, MeCab が解決していない問題として、未知語(辞書にない語)の問題があります。現在奈 良先端大におきまして未知語の問題を解決する機械学習モデルを開発しております [32, 33]。いずれ、現在の 茶筌とは異なる枠組で構成された、未知語解析モデルつきの形態素解析器を公開できればと考えております。

<sup>3</sup> http://mecab.sourceforge.net/

<sup>4</sup> http://mecab.sourceforge.net/soft.html

<sup>5</sup> http://nlp.kuee.kyoto-u.ac.jp/nl-resource/juman.html